If you have an iPhone can to link various health tracking devices (Ex: glucometers, pedometers, blood pressure cuffs etc.) to MyChart at NYU Langone using Apple Health. This makes sharing vitals and health information with your doctor faster and easy.

Note that you will need an active order from your doctor in order for this data to appear in the NYU Langone Health app.

#### Setting Up Your Health Tracking App to Share Data with Apple Health

●●○○ Verizon 🕏

- First, download the NYU Langone Health from the Apple app store using your iphone if you have not already done so.
- Next download the app associated with your device and follow the instructions to link it to Apple's Health app. The configuration may vary depending on your device.

The example below illustrates linking of the UP app with Health. Go to settings, Health Access and then select the categories to allow access.

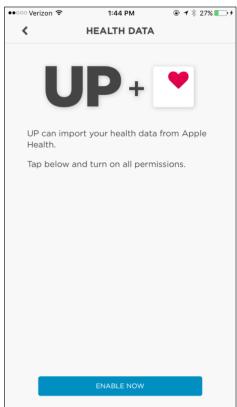

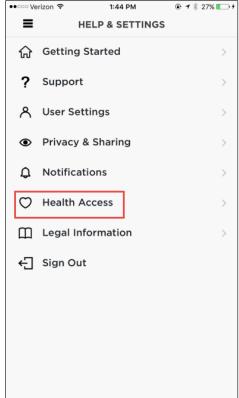

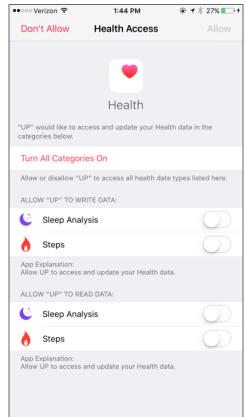

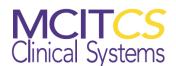

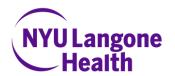

3. Once your device is connected to Apple Health, it will appear in the Sources section of the Health app.

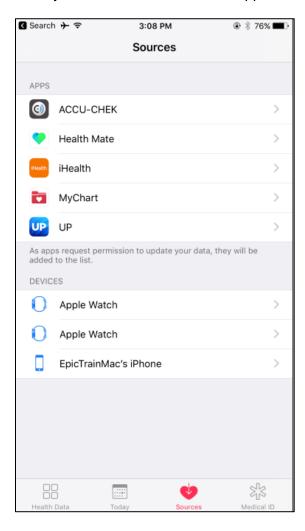

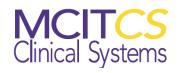

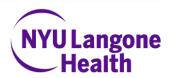

#### Connecting Apple Health to the NYU Langone Health App

- 1. Open the NYU Langone Health app on your iPhone.
- Select the Track my Health feature from the main screen.Remember you will only see Track my Health if your doctor has entered an order.

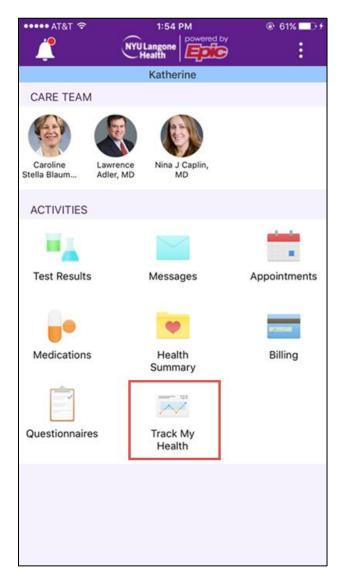

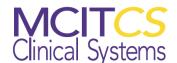

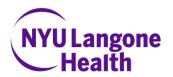

3. In **Track My Health**, Select the **Connect to Health** button from the bottom left of your screen. Then in Health Connections, select **Connect to "Health"**.

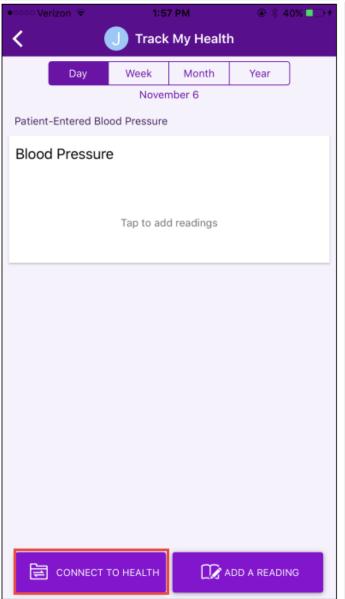

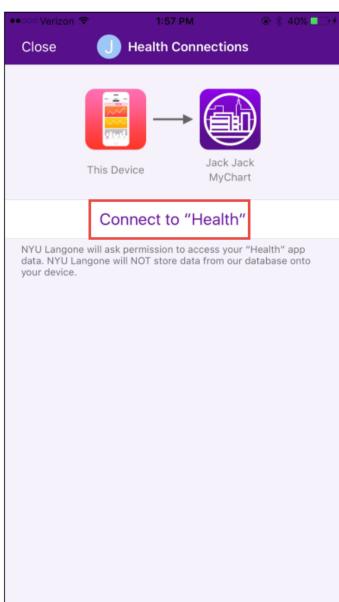

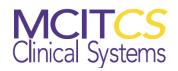

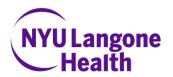

- 4. Turn on the categories you would like to Health to allow to read data.
- 5. The next screen shows the information that Apple Health is sharing with MyChart.

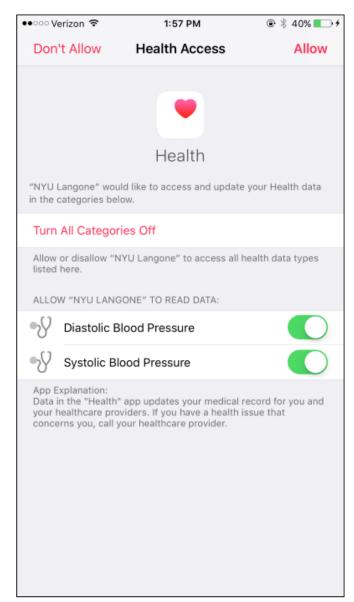

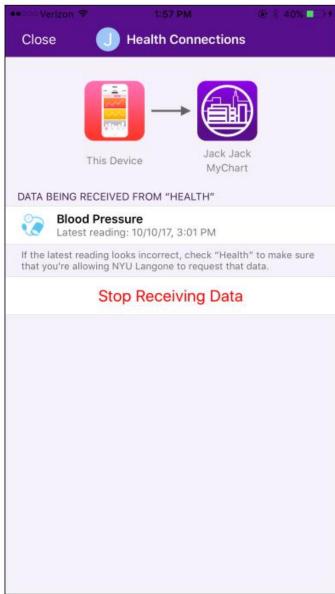

Your Health data will now be sent from your monitoring device to your doctor's office using via MyChart.

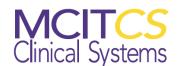

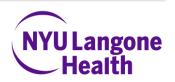

#### Viewing your Linked Data in MyChart

To view your data, go to the **Track My Health** section of the NYU Langone Health app or the MyChart at NYU Langone Health website.

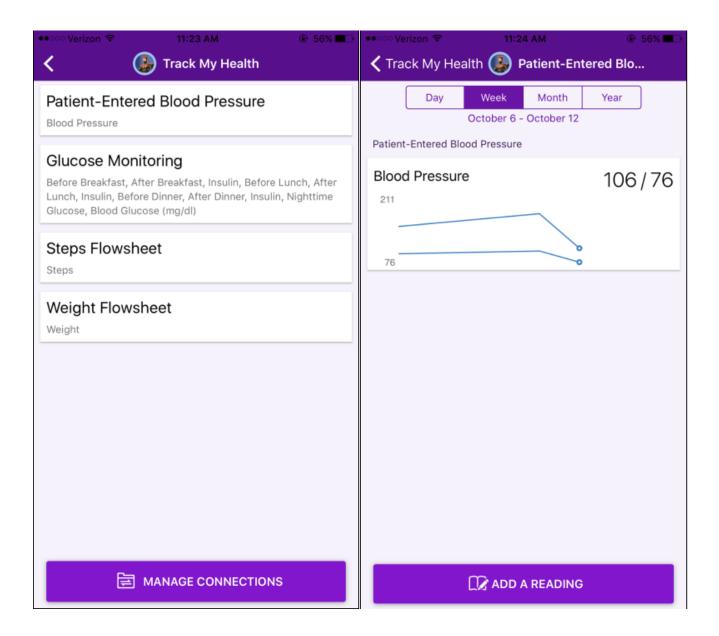

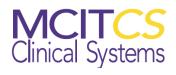

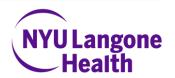

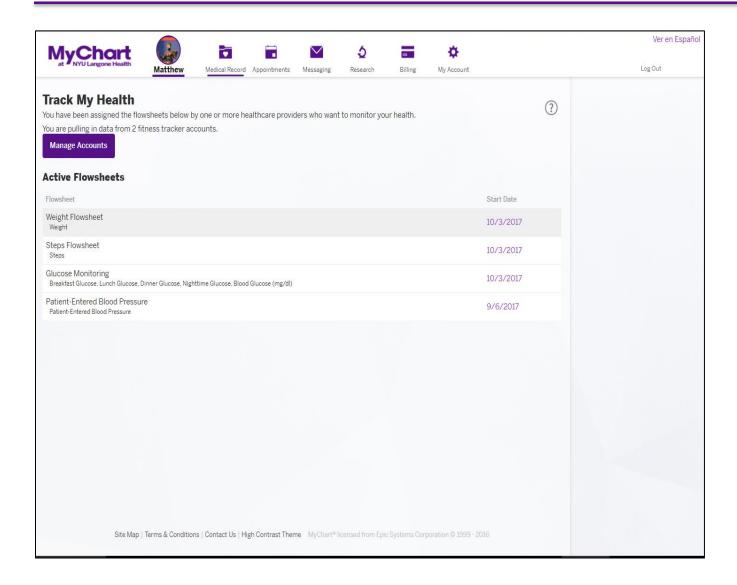

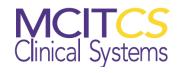

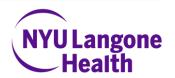

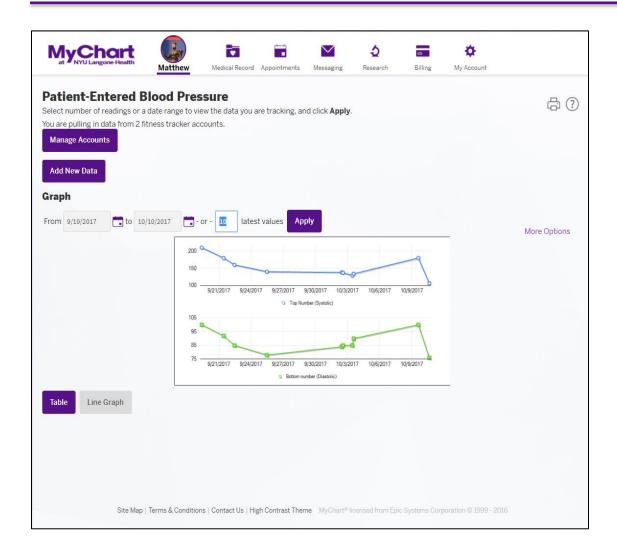

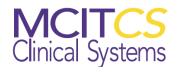

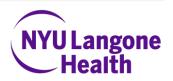

#### How to Stop Sharing Data to MyChart via the NYU Langone Health App

You can stop sharing data at any time.

From the **NYU Langone Health app**, navigate to **Track my Health** and then to **Manage Connections**. From there you can choose to stop syncing data with **Health**.

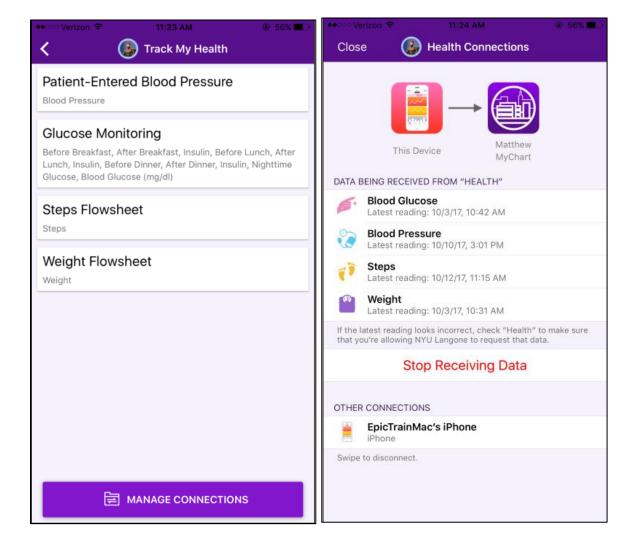

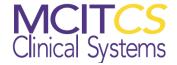

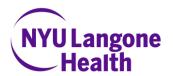